# **NAF News and Updates**

No NAF tech talk: We assume you already know the NAF

Rather a loose collection of some (hopefully) interesting and helpful items

Andreas Haupt, <u>Yves Kemp</u> NAF User Meeting @ TeraScale Workshop DESY, 12.11.2009

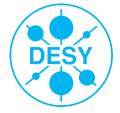

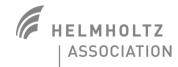

# Using the Grid part of the NAF

- The NAF has some resources in the Grid sites of DESY-HH and DESY-ZN
- > You should use a special VOMS-group to use that
  - Advantages for you: Higher priority, better access, especially in times with a lot of other activity
  - Advantages for us: We can do the accounting properly, and if the resources are well used, have good arguments to ask for more

> Technicalities:

- voms-proxy-init --voms atlas:/atlas/de cms:/cms/dcms ilc:/ilc/de calice:/calice/de
- ... and you might have to change something in your job submission tool
- Please consult Ganga / CRAB / .... docu

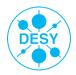

#### Lustre

#### > Advisory:

- The old Lustre instance will be discontinued by end of this month! Already mounted read-only
- Please move your (still needed) data to /scratch/hh/current/[YouExperiment]

Lustre is good if you

- Want to write large files in it (like ROOT files or the like)
- ... and read them with high bandwidth
- Lustre is not so good
  - If you have many small files (N\*100k files with <100k size)</p>
  - >1000 files in one directory (this holds for basically every file system)

Think about sub-directory structure

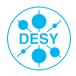

# AFS

> We have several spaces on AFS

#### > \$HOME

- In backup, rather small size
- Use for personal code

#### > AFS-scratch

- No backup, can be several GB
- E.g. small ntuples, personal SW release
- > AFS-Group space
  - For SW releases used by several / all people, managed by experiment support

#### > AFS don't's:

- Do not make links to other files systems in \$HOME directory
- Do not make links to other AFS cells (like CERN) in \$HOME either
- It is not possible to have more than 65k entries in a directory

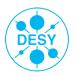

# SGE batch system

- > You want an interactive session on a batch node?
  - qrsh -now n (and some options, resource requests)
- > Specify resources needed. Most important (pitfall:-))
  - Memory: e.g. -1 h\_vmem=2G
  - Also needed for qrsh
  - The smaller the requested resources, the faster you will be served. (Also for job duration)
- > Array jobs: Useful for many identical/similar jobs
- Output of your jobs: Please clean up periodically, eventually create tar-balls of your logs files
  - Remember: Problems with too many small files, and too many files in one directory
- > Monitoring of the Batch queue, and your special job:
  - <u>http://naf.desy.de/nuc/monitoring/</u> (first link)
  - Can also show you the resources needed by some job
  - ... and might help you find out why your job has crashed

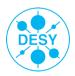

#### **Tools:**

#### > AutoProxy (Snapshot of the NAF docu)

| Login to the naf via:                                                                        | gsissh atlas.naf.desy.de |
|----------------------------------------------------------------------------------------------|--------------------------|
| Initialize the UI                                                                            | ini glite                |
| Prepare environment (X509_USER_PROXY)                                                        | ini autoproxy            |
| Deposit the proxy on the myproxy server,<br>it will ask for the password of your certificate | ap_gen.sh                |
| This will make the automation mechanism run for your account                                 | touch .globus/.autoproxy |

Now you created a long live proxy on the myproxy server in the naf. To be able to use it, you need again to initialize the environment

| Re-Login to the naf via:              | gsissh atlas.naf.desy.de |
|---------------------------------------|--------------------------|
| Initialize the UI                     | ini glite                |
| Prepare environment (X509_USER_PROXY) | ini autoproxy            |
| Check your Proxy                      | voms-proxy-infoall       |

Every time you are on a new machine or on a worker-node in the batch system, just initialize the environment and you will have an automatic prolonged proxy for the lifetime of your long live proxy.

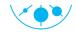

### dcTools

/pnfs-Mount will be discontinued in the NAF

- Security reasons
- Filebrowsing should still be easy, no need of srmls, but still secure:
- dcTools (but of course, you still can use srm tools if you want)
- Currently migration to newer gridftp client used under the hood
  - Should happen this month

| 0 0                                                                                                    | Terminal — ssh —                                                                                                    | 73×11           |                              |   |
|----------------------------------------------------------------------------------------------------|----------------------------------------------------------------------------------------------------|-----------------|------------------------------|---|
| dc-Tools now in PATH<br>Initializing Module d<br>[ykemp@tcx040]~% dcl                                                                                | ctools                                                                                                    | tlas/users/vues |                              | ( |
| drwx atlasusr00<br>drwx atlasusr00<br>drwx atlasusr00<br>drwx atlasusr00<br>drwx atlasusr00<br>drwx atlasusr00<br>drwx atlasusr00<br>grwx atlasusr00 | 1 atlasusr001 512<br>1 atlasusr001 512<br>1 atlasusr001 512<br>1 atlasusr001 512<br>1 atlasusr001 512<br>1 atlasusr001 512 | 0ct 20 2008     | testwgs2<br>gsidc2<br>sframe |   |

## Accessing the NAF AFS cell from outside

Useful for exchanging small scripts, or running your preferred editor at home

```
voms-proxy-init --rfc
```

/afs/naf.desy.de/products/scripts/naf\_token <naf-login>

Disclaimer: Only tested for SL4 and SL5 machines, might work with other linuxes, will not work for MacOS

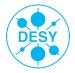

# Support

- > Different entry points
- \*On the NAF, the compilation of ExpSW fails with ..."
  - Naf-<YourExp>-support@desy.de (replace the obvious...)
  - Experiment experts will listen to you and help you
- "The space /bla/blubb is full"
  - Also experiment support list: They manage the resources
- \*Machine XY is hanging" "file system /foo/bar is broken" "I cannot log in"
  - Naf-helpdesk@desy.de
  - DESY first level support, will either solve your problem or redirect to experts
- "dCache is not working"
  - GGUS is another option
- > Please be as detailed as possible in error description:
  - Machine, Time, Command, File path, output, …

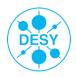

#### **Documentation and communication channels**

- > A true sentence (always): Documentation could be better.
- We see that we have to work on our part of the documentation, and will do so. Promised.
- The above sentence also holds for "communication".
- We try to inform you about things as good as possible, and think about other channels. Some input from the NUC.

<u>http://naf.desy.de/</u> (in case you did not know:-))

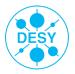

## **Communication (2) and last slide**

- > You have a good idea to improve the NAF? You are welcome!
- > Andreas and I am around still today and tomorrow, just talk to us!
  - Or send us an email, or give us a call (This is not an alternative to support channels!!)
- > And of course, you can / should also contact your experiment representative in the NUC (see its web page for names and emails)
- The next months will be challenging: Data will be there, and our first real test is there
  - We want to have as close a contact with YOU as possible!
  - Provide the best possible analysis infrastructure for YOU!

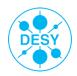